# Отложенные рассылки

Привет Ботмейкеры!

Сегодня рассказываем вам о новом функционале на конструкторе - отложенных рассылках и немного изменённом меню рассылок в личном кабинете.

С помощью нового/изменённого функционала вы можете:

- задать дату, время и часовой пояс отправки рассылки;
- задать название рассылки;
- через личный кабинет выбрать тип рассылки;
- через личный кабинет выбрать целевую группу рассылки;
- сохранять рассылки в черновик.

# Как это работает

### Название рассылок

Блок названия не обязательный и добавлен для того, чтобы вам было проще ориентироваться в истории рассылок, если потребуется такая необходимость.

## Название рассылки

Вы можете задать название рассылке, чтобы потом быстрее её найти в случае необходимости

Например, Акции за Июль Приглашение на вебинар 1 июля

## Тип рассылок

С помощью данного блока вы можете выбрать какой вид будет иметь рассылка:

- Обычная;
- Анкетирование (опрос);
- Призыв к бронированию (необходим подключенный модуль "Бронирование столика");
- Владельцам карт лояльности (Необходимо наличие модуля "Карта лояльности).

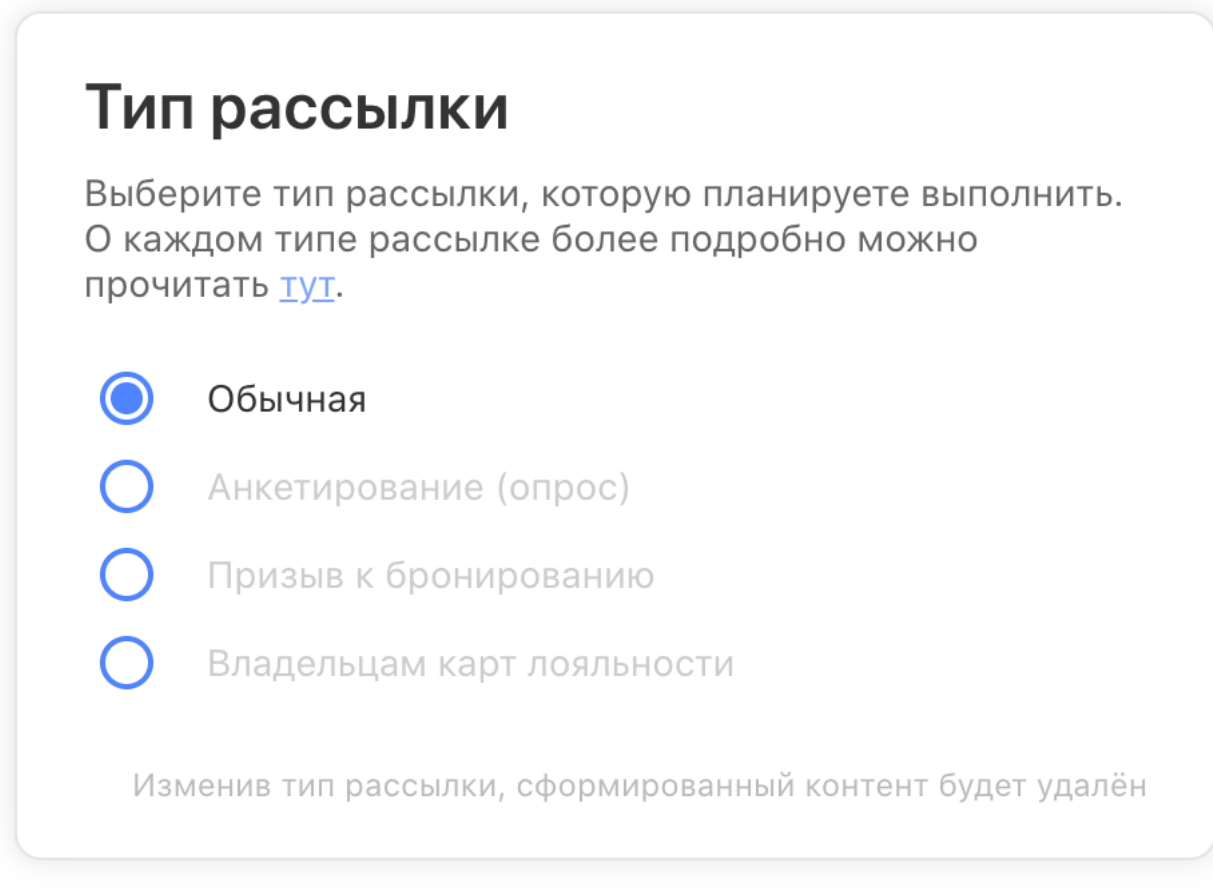

*img2*

В зависимости от выбранного типа рассылки будет меняться содержимое рассылки. Так же стоит отметить, что при изменении типа рассылки элементы рассылки будут сброшены.

. Обычная - доступно добавление кнопок-ссылок и любого контента;

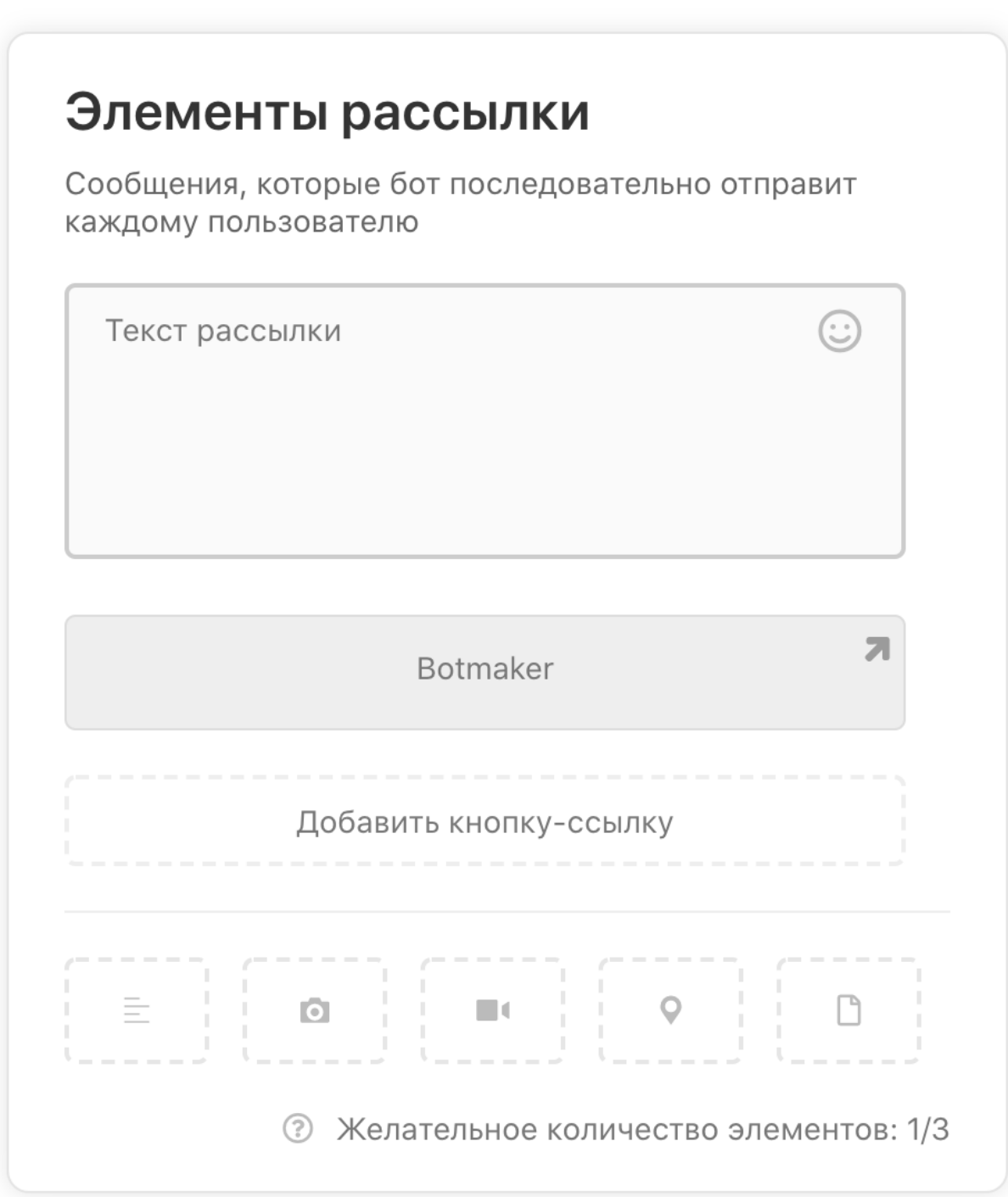

. Анкетирование (опрос) - невозможно добавить кнопку-ссылку, невозможно добавлять более 1 элемента в рассылку, но возможно добавлять варианты ответов для пользователей;

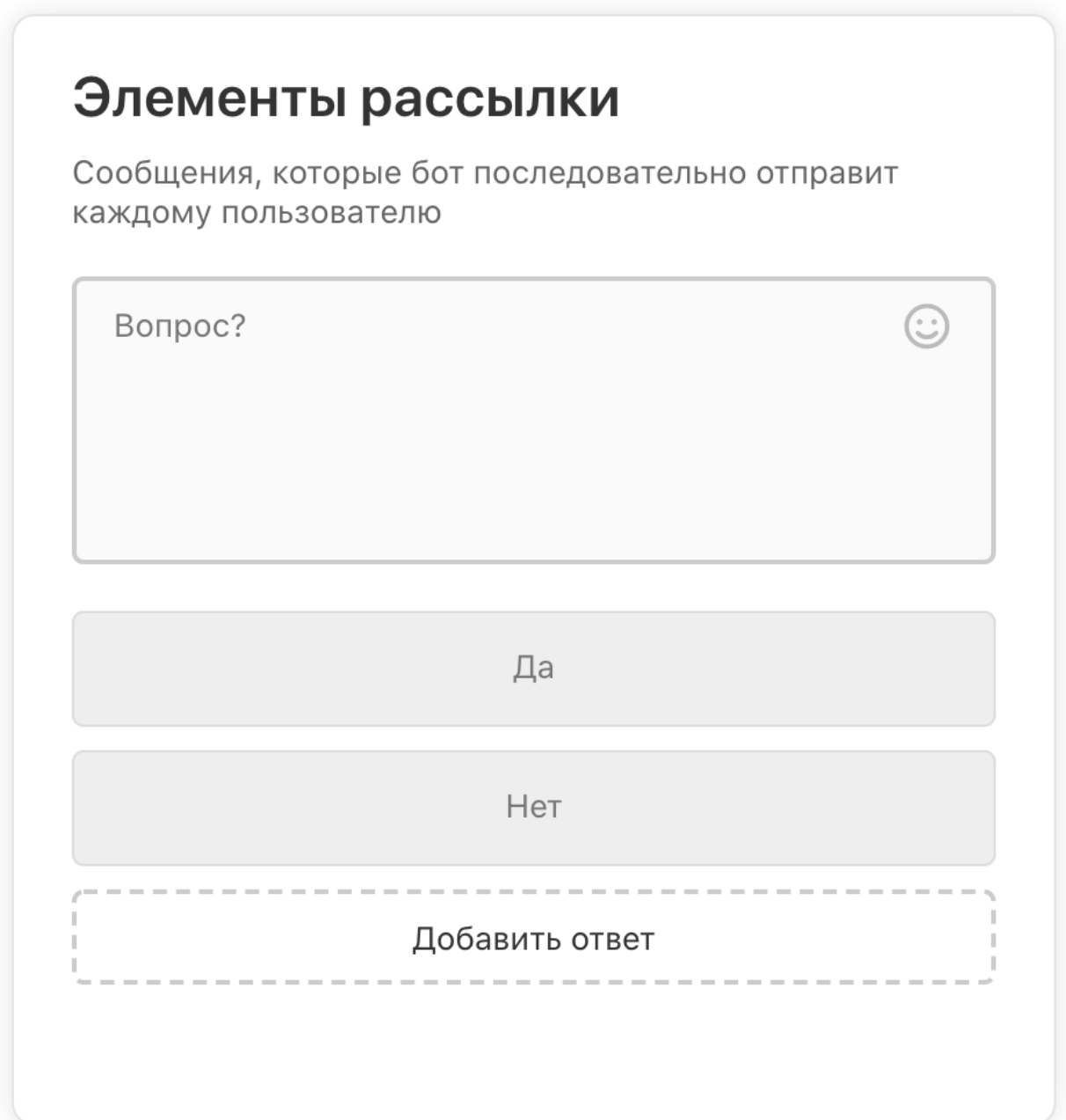

*img4*

. Призыв к бронированию - невозможно добавлять кнопку-ссылку, но инлайнкнопка "Забронировать столик" будет добавлена автоматически при

выполнении рассылки;

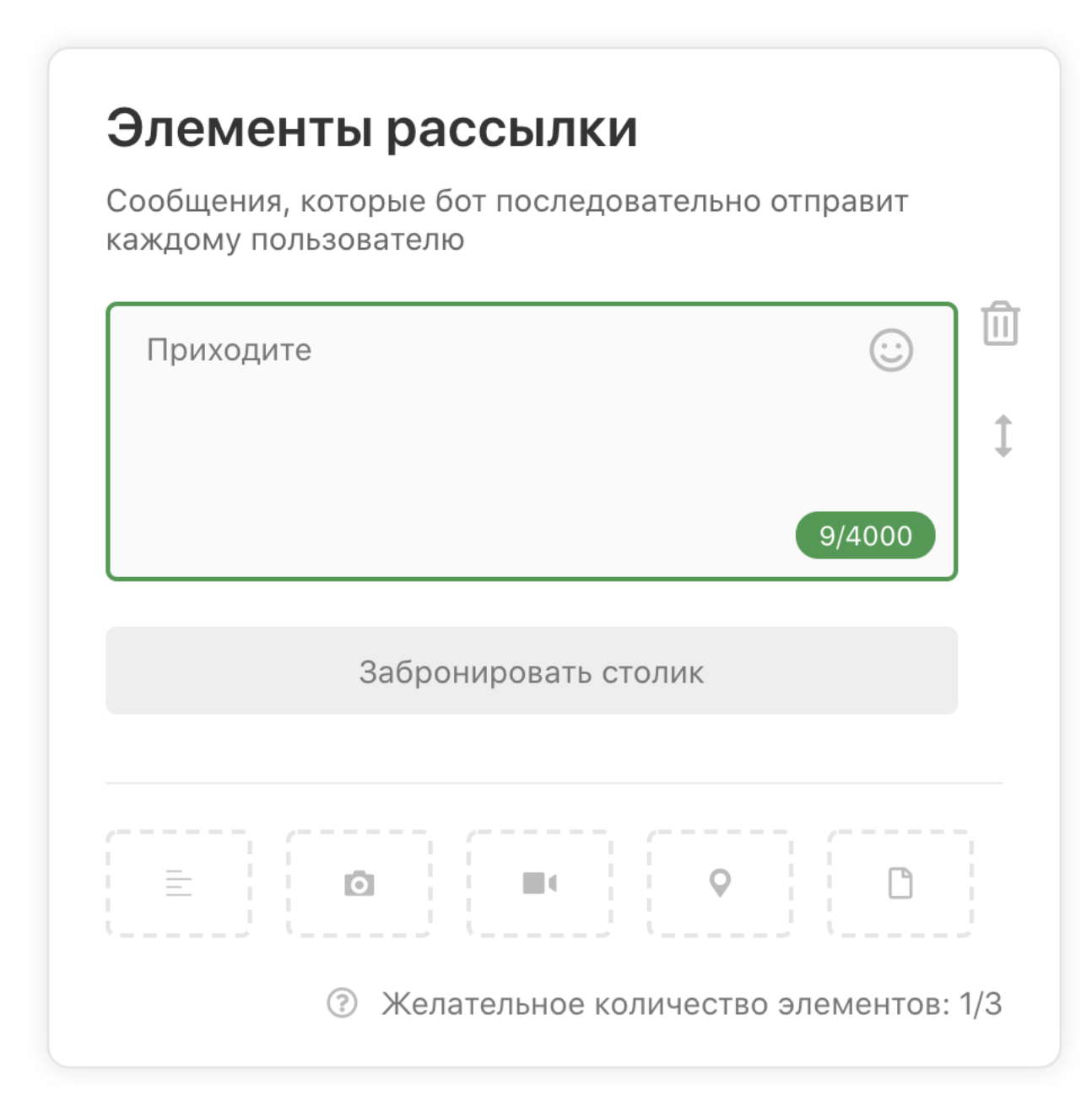

*img5*

. Владельцам карт лояльности - доступно добавление кнопок-ссылок и любого контента.

## Элементы рассылки

Сообщения, которые бот последовательно отправит каждому пользователю

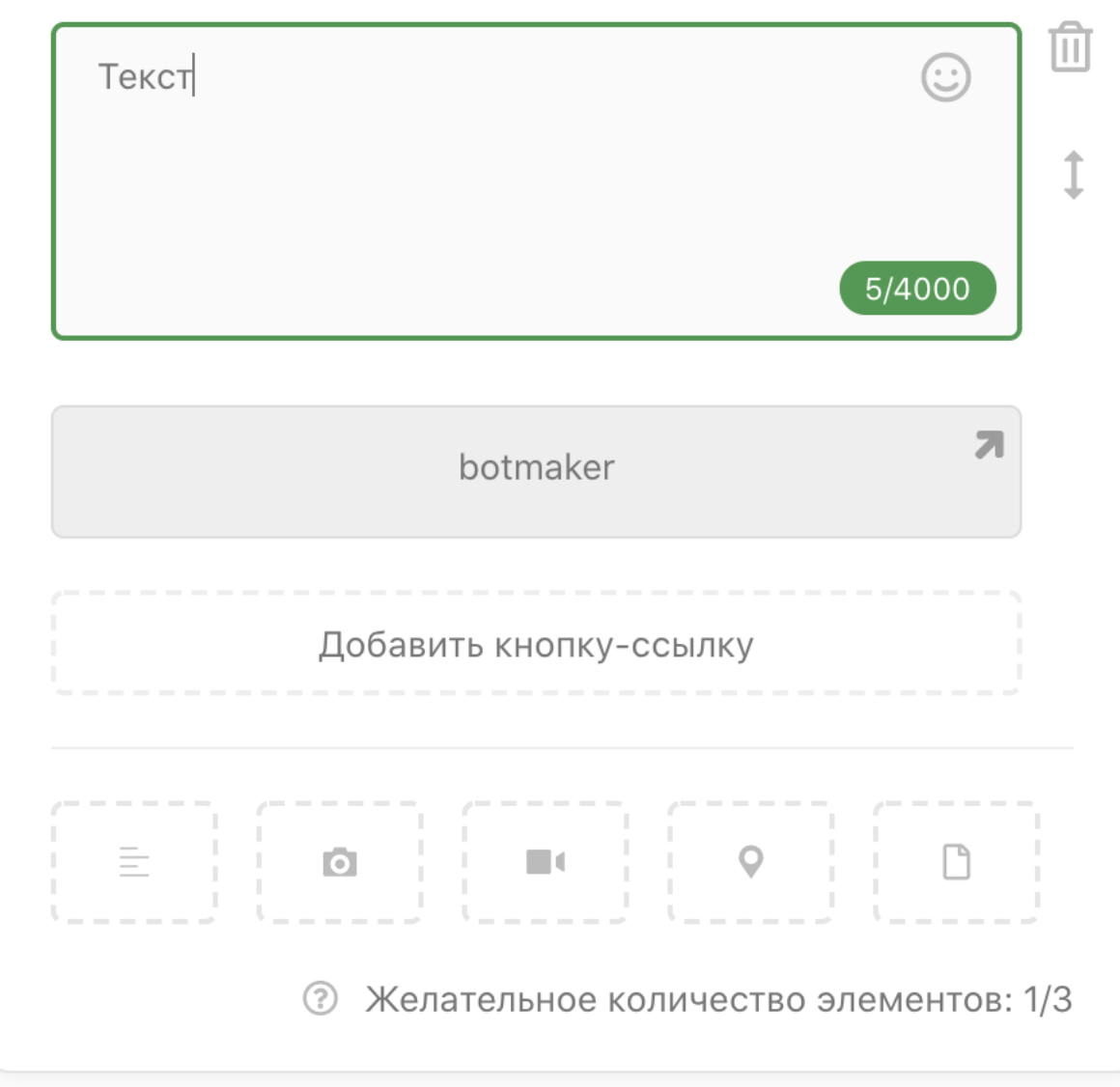

*img6*

## Выбор целевой группы получателей

Вам доступен выбор из 3 категорий:

. Всем активным пользователем - рассылка будет отправлена абсолютно всем пользователям, кто находится в чате с ботом (не вышел из него) и не был заблокирован администратором;

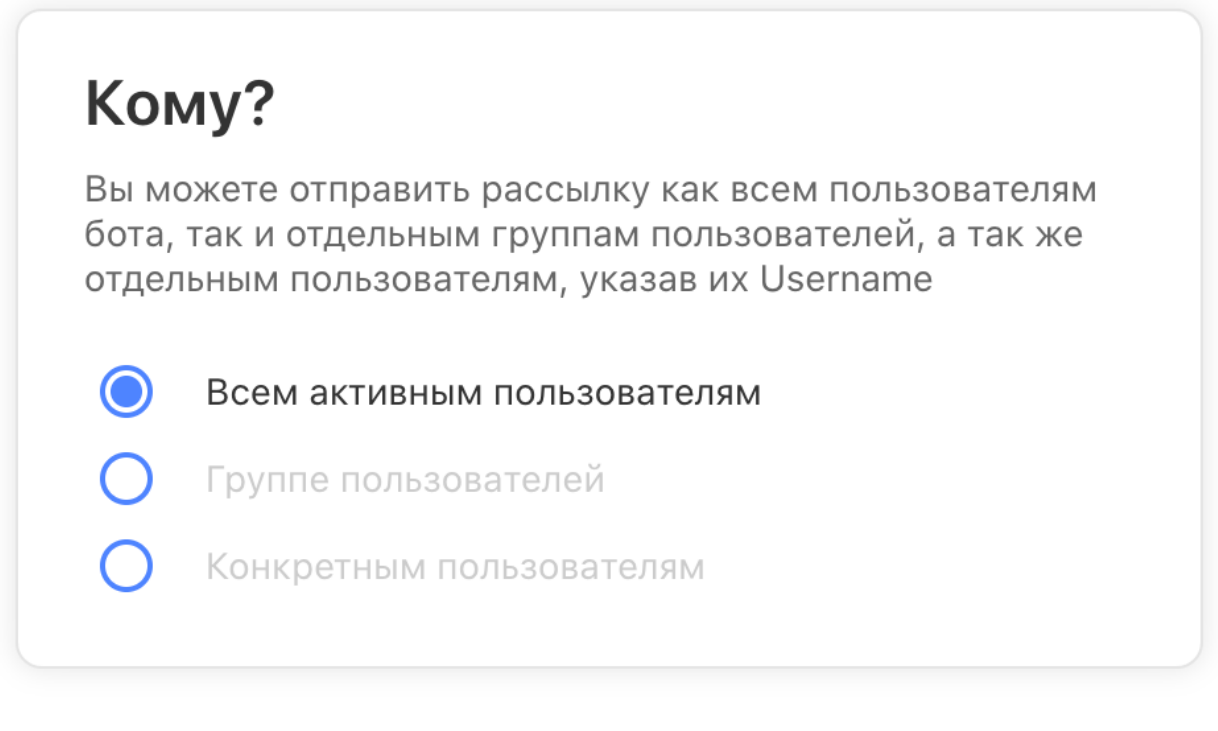

*img7*

. Группе пользователей - вы можете выбрать созданную ранее группу пользователей, которым хотите отправить рассылку. Важно понимать, что даже выбирая этот тип рассылки она будет отправлена только тем, кто находится в чате с ботом и не был заблокирован администратором;

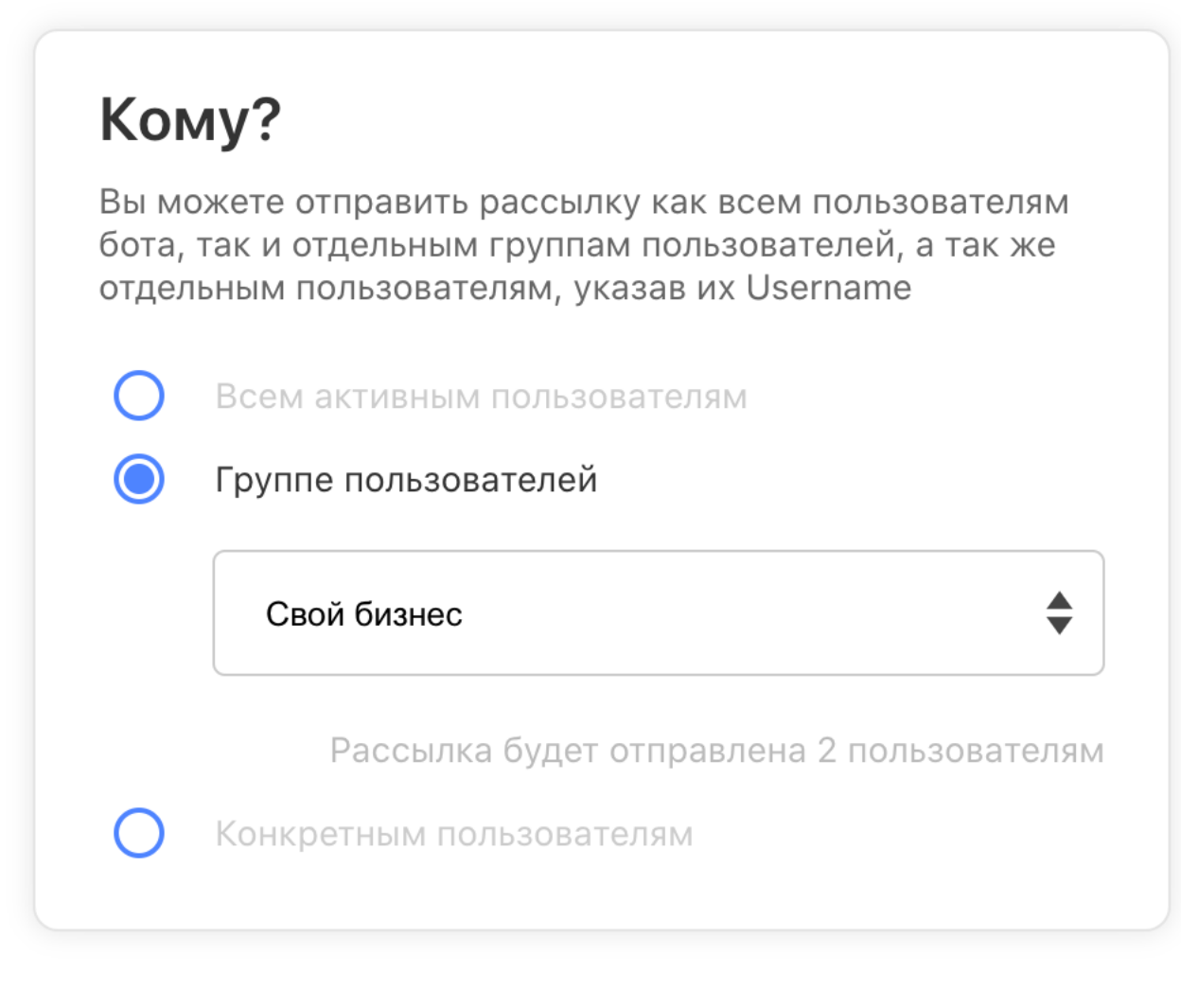

#### *img8*

. Конкретным пользователям - вы можете указать список из username-ов, которых хотите оповестить. Во время выполнения рассылки будет создана новая группа пользователей, состоящая из добавленных вами пользователей. Важно понимать, что даже выбирая этот тип рассылки она будет отправлена только тем, кто находится в чате с ботом и не был заблокирован администратором;

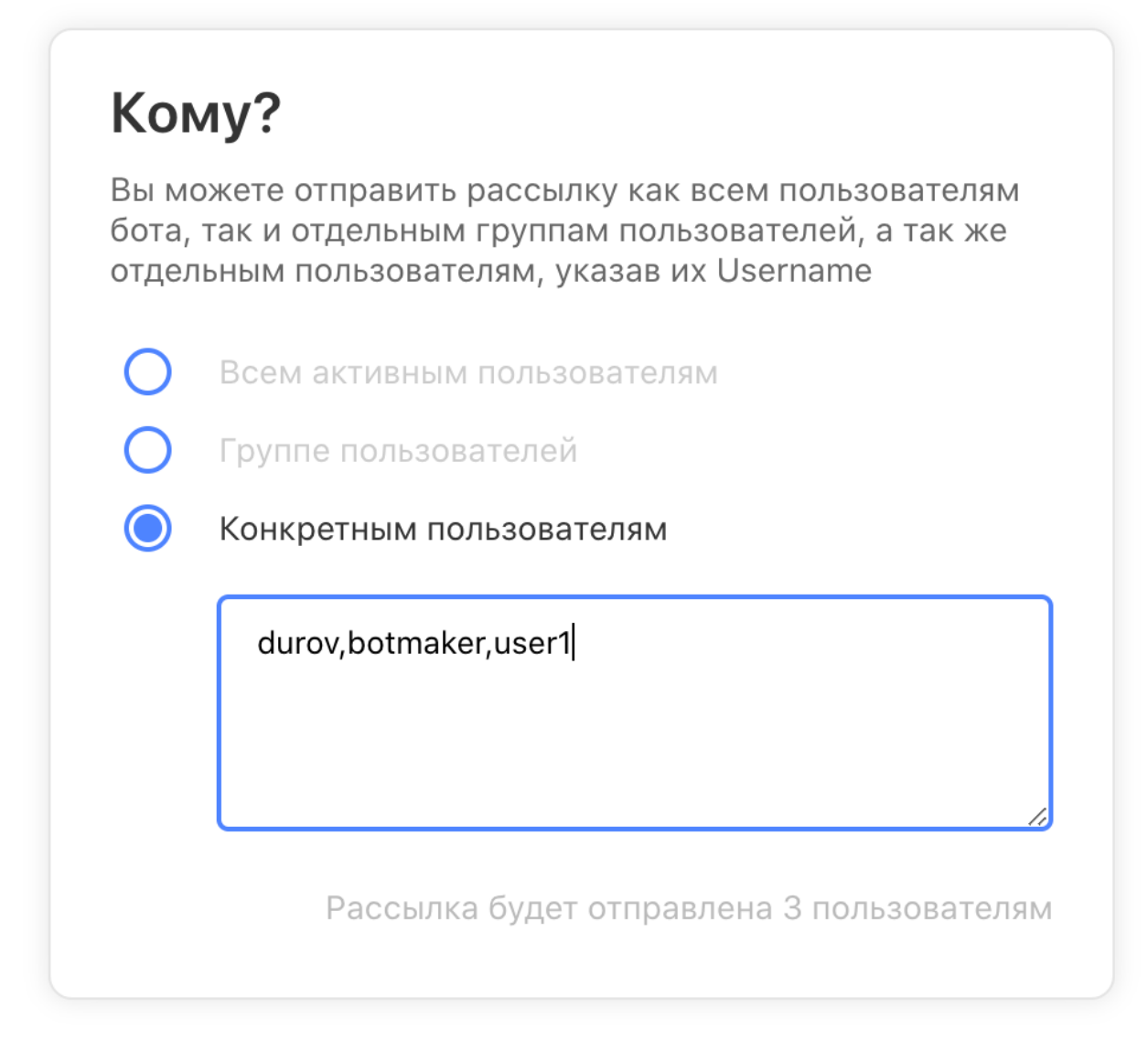

*img9*

### Тип отправления

Вы можете выбрать один из двух типов отправления:

. Сразу - сформированная рассылка будет отправлена мгновенно, как только вы нажмете на кнопку "Запустить рассылку"

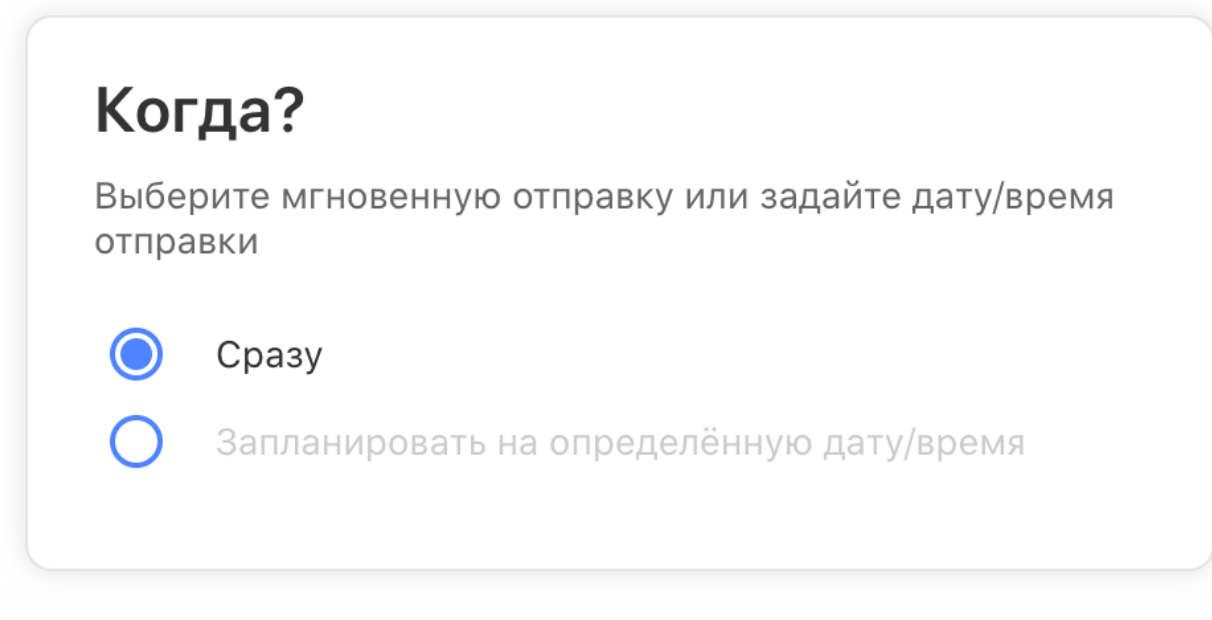

### *img10*

. Запланировать на определённую дату/время - с помощью этого функционала вы можете выбрать дату, время и часовой пояс для отправки, после чего нажать на кнопку "Запланировать рассылку". После этого она отобразится в списке "Черновики", где вы сможете её отредактировать (в случае необходимости), а так же отменить отправку или отправить "мгновенно".

*Обращаем внимание, что в браузере Safari выбор даты и времени может работать нестабильно, поэтому рекомендуем использовать браузер Google Chrome или Yandex Browser.*

### Часовые пояса

В данный момент вам доступны следующие часовые пояса:

- Калининград (UTC+02:00)
- Москва (UTC+03:00)
- $\circ$  Самара (UTC+04:00)
- Екатеринбург (UTC+05:00)
- Омск (UTC+06:00)
- Красноярск (UTC+07:00)
- Иркутск (UTC+08:00)
- Якутск (UTC+09:00)
- Владивосток (UTC+10:00)
- Магадан (UTC+11:00)

Камчатка (UTC+12:00)

*В случае необходимости - будет расширять количество часовых поясов.*

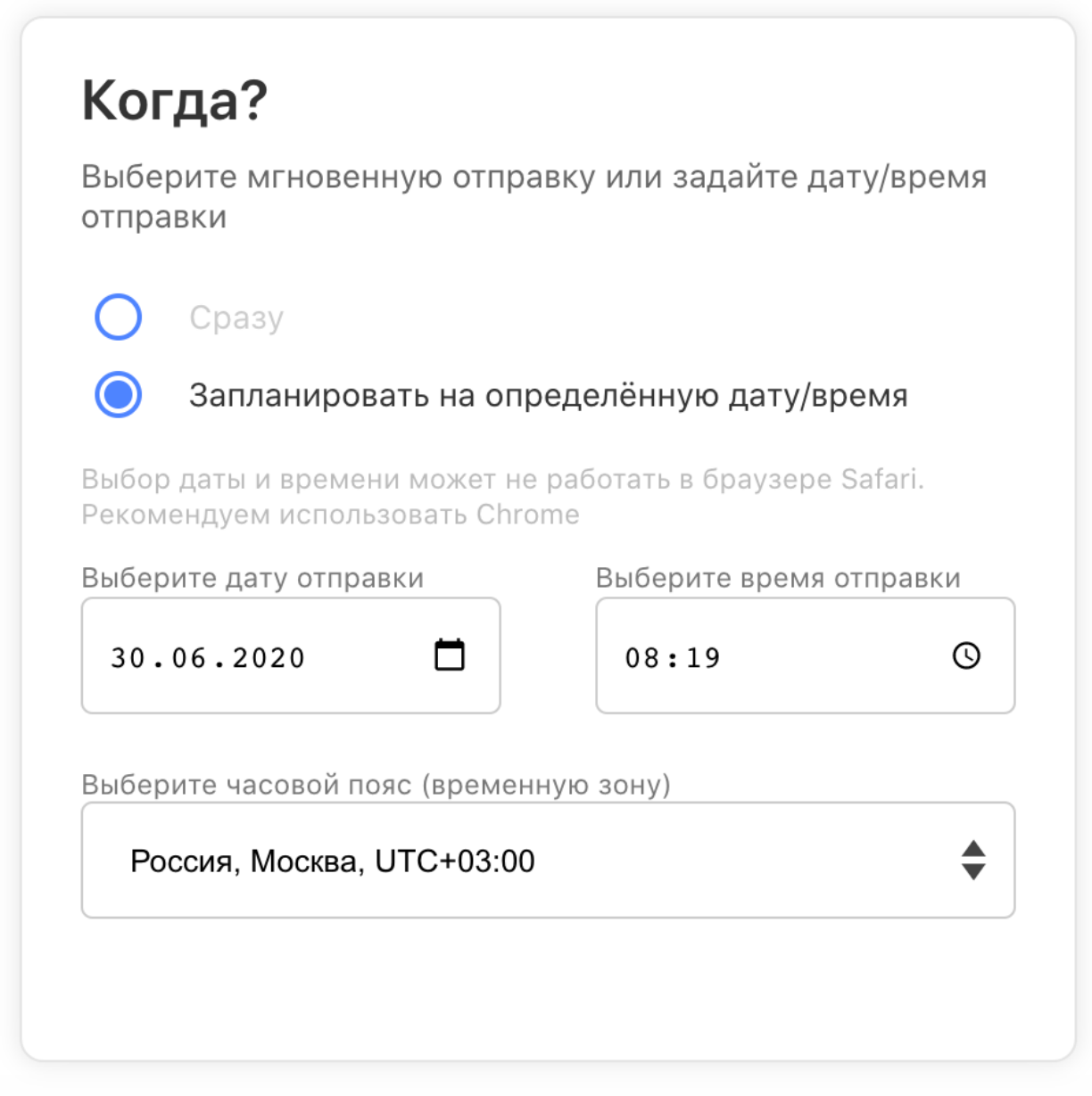

*img11*

*Внимание! Запланированная рассылка может исполняться (начинаться отправка пользователям) во временном интервале +-1 минута от запланированной вами даты.*

# Черновики

Список черновиков хранит все рассылки, которые были запланированы на определенную дату/время или же просто были сохранены

| В данном меню отображаются все черновые и запланированные рассылки в чат-боте |              |                             |                               |                      |       |
|-------------------------------------------------------------------------------|--------------|-----------------------------|-------------------------------|----------------------|-------|
| Название                                                                      | Тип рассылки | Группа получателей          | Дата рассылки                 | Запланирована<br>(?) |       |
| Рассылка от 29.06.2020                                                        | Обычная      | Всем активным пользователям | 12:45 11.06.2020<br>(Иркутск) | Her                  | 0.0.0 |
| Приглашение на вебинар 1<br>июля                                              | Обычная      | Конкретным пользователям    | 08:19 30.06.2020<br>(Москва)  | Да                   | 0.0.0 |

*img12*

Дата рассылки - дата, время и часовой пояс, когда рассылка будет отправлена в случае, если она запланирована (столбец "Запланирована" имеет значение "Да"). В случае, когда рассылка сохранена, но не является отложенной в этом столбце будет значение "Н/Д" - это нормально.

Вы можете отредактировать черновик:

Отменить отправку - отменить план по отправке, это означает, что, даже при наличии заданной даты, времени и часового пояса - рассылка не будет отправлена, пока вы не измените своё решение;

Отправить сейчас - выполнить рассылку не дожидаясь наступления выбранных даты, времени и часового пояса отправки;

Редактировать - изменение рассылки, например, группы или содержимого; Удалить - удаление рассылки насовсем.

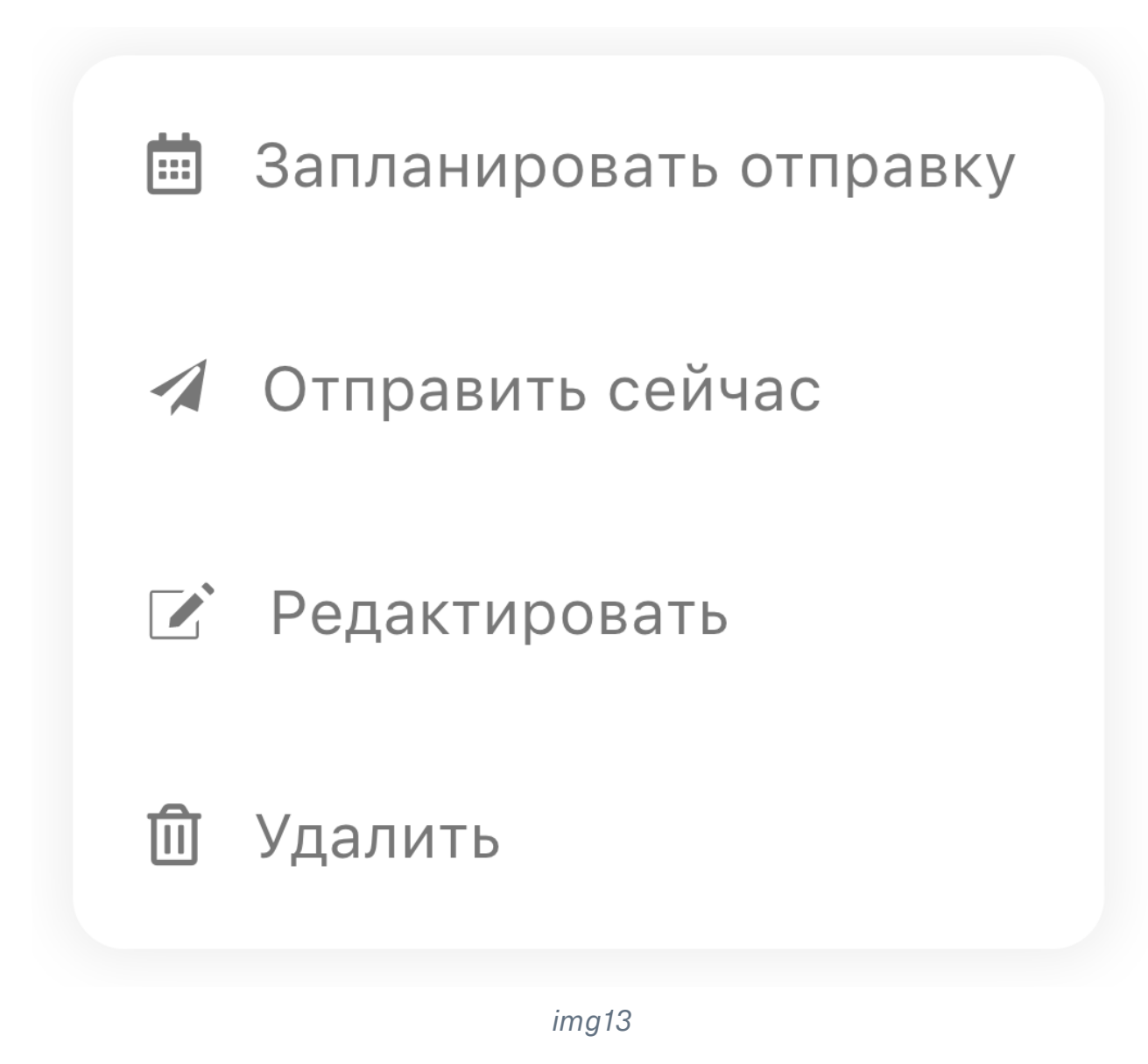

# История рассылок

Мы немного изменили историю рассылок, теперь она выглядит следующим образом

Обычная рассылка

#### Информация

Краткая информация о выполненной рассылке

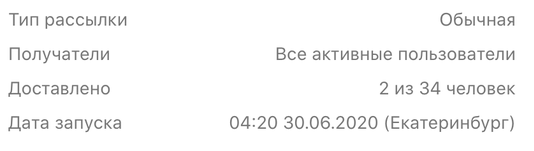

#### Элементы рассылки

Сообщения, которые бот последовательно отправил каждому пользователю

Текст рассылки

### *img14*

### Бронирование столика

#### Информация

Краткая информация о выполненной рассылке

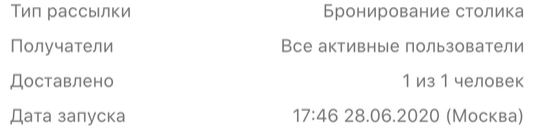

#### Элементы рассылки

Сообщения, которые бот последовательно отправил каждому пользователю

Приходите

Забронировать столик

*img15*

#### Владельцам карт лояльности

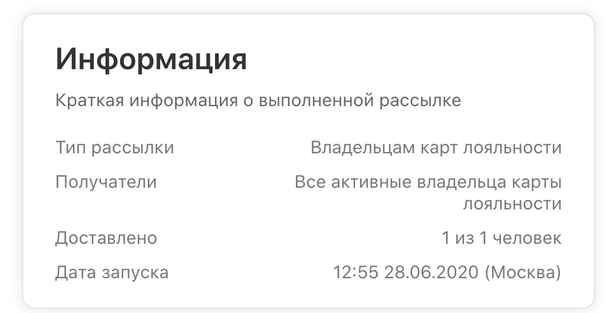

#### Элементы рассылки

Сообщения, которые бот последовательно отправил каждому пользователю

Специальное предложение только для вас

*img16*

Анкетирование (опрос)

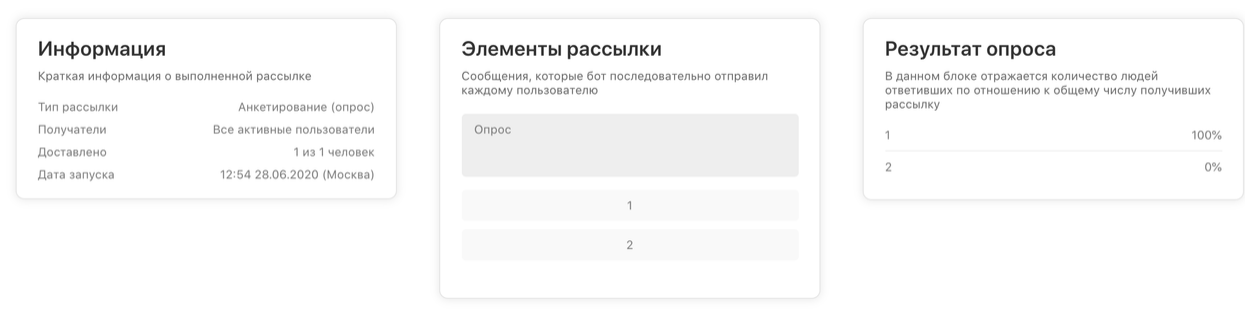

*img17*

# А ещё

- Поправили загрузку видео/файлов в SSIT в некоторых случаях оно было невозможно;
- Немного изменили оформление личного кабинета;
- Прочие мелкие исправления и улучшения;
- Ускорили для себя некоторые внутренние процессы для ускорения оказания технической поддержки.

Если у вас появились предложения по улучшению модуля, пожалуйста, пишите нам, даже если изменение кажется огромным, сложным и нереальным. Нам это очень важно.

Оставить отзыв и рекомендацию можно через сайт или основного нашего бота [https://tg.botmaker.co/botmakercobot.](https://tg.botmaker.co/botmakercobot)

Команда Botmaker <u>♦</u>

Скачать PDF-документ статьи можно по [ссылке](https://botmakerdiag249.blob.core.windows.net/58b795b7-cc45-5f4b-8e0a-6ab0bff4c1c7/21/post21.pdf)

Последнее редактирование: 03.07.2020